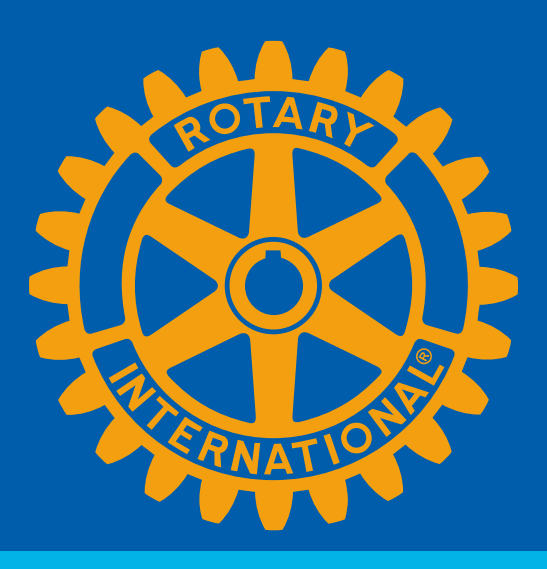

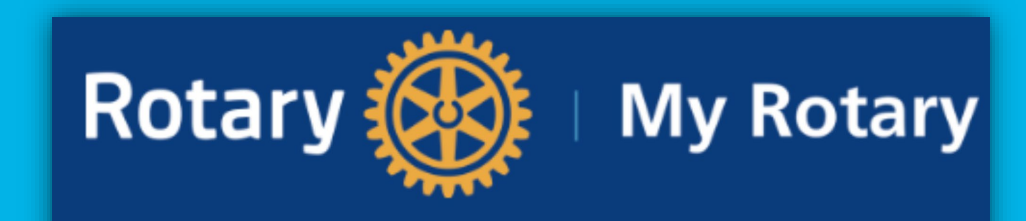

The place to go for all things Rotary

# DACCE **EMPOWER YOUR MEMBERSHIP**

# **Sandra Early, District 7630 Executive Secretary**

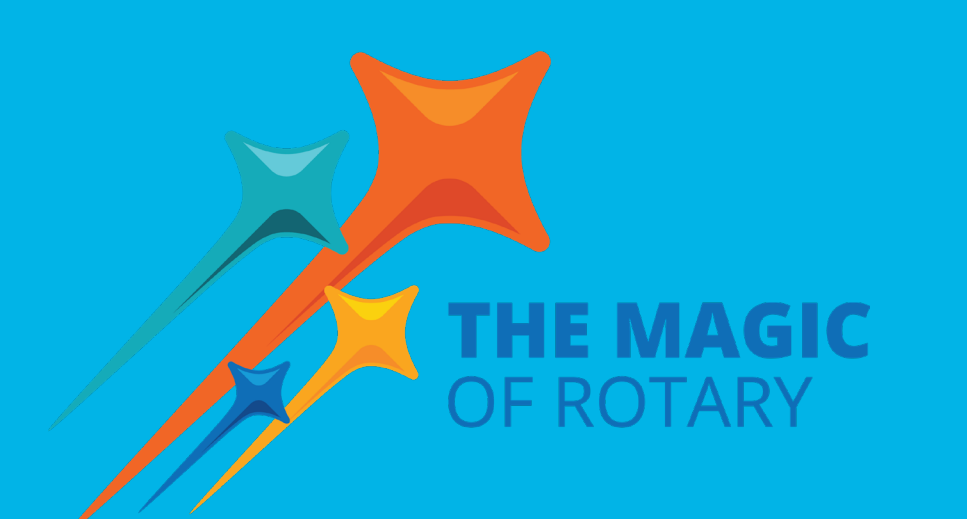

# **SETTING GOALS IS THE FIRST STEP IN TURNING THE INVISIBLE INTO THE VISIBLE!**

Quote by Tony Robbins

Today's lesson will focus on entering your goals into My Rotary and DACdb!

# **Action steps:**

Open two tabs and log into both My Rotary and DACdb [my.rotary.org](https://my.rotary.org/en/login) [www.dacdb.com](https://my.rotary.org/en/)

For DACdb, go to your Club Tab, find the MAP (Membership Success Center) Icon. Continue to MAP.

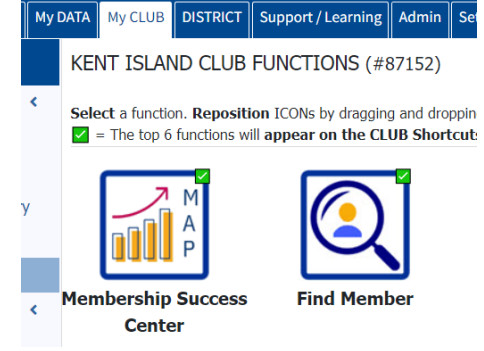

When you log into My Rotary, click on "Knowledge & Resources", Resources by Role, Club Roles, President

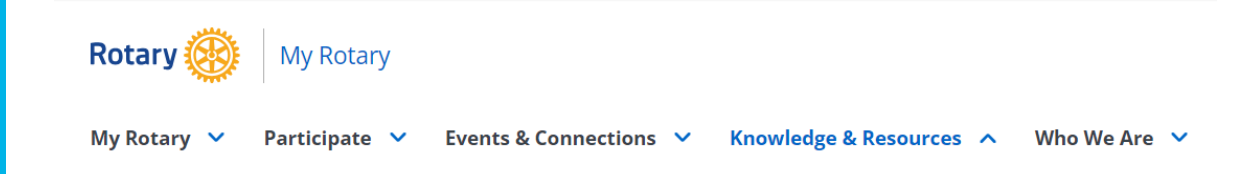

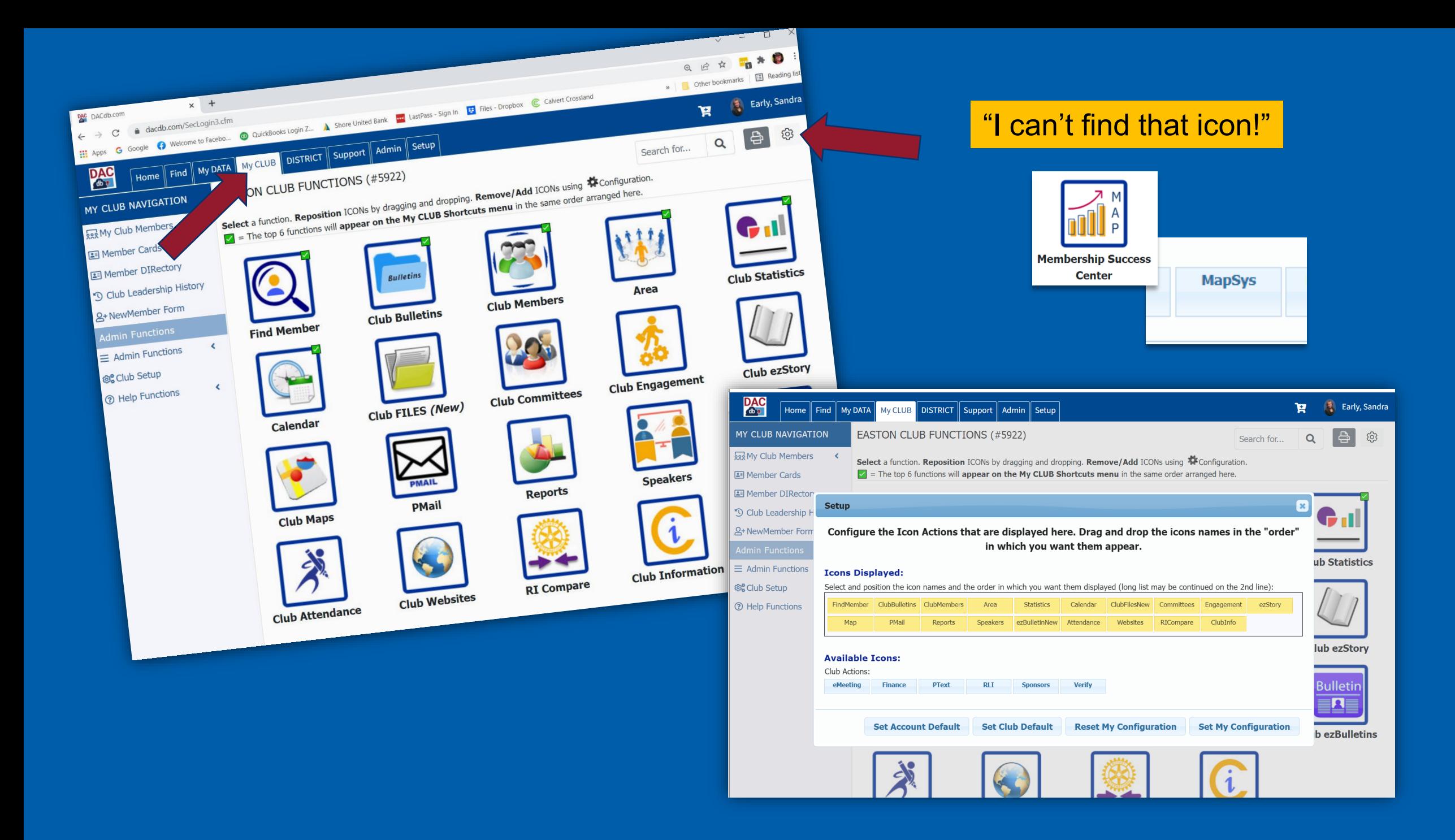

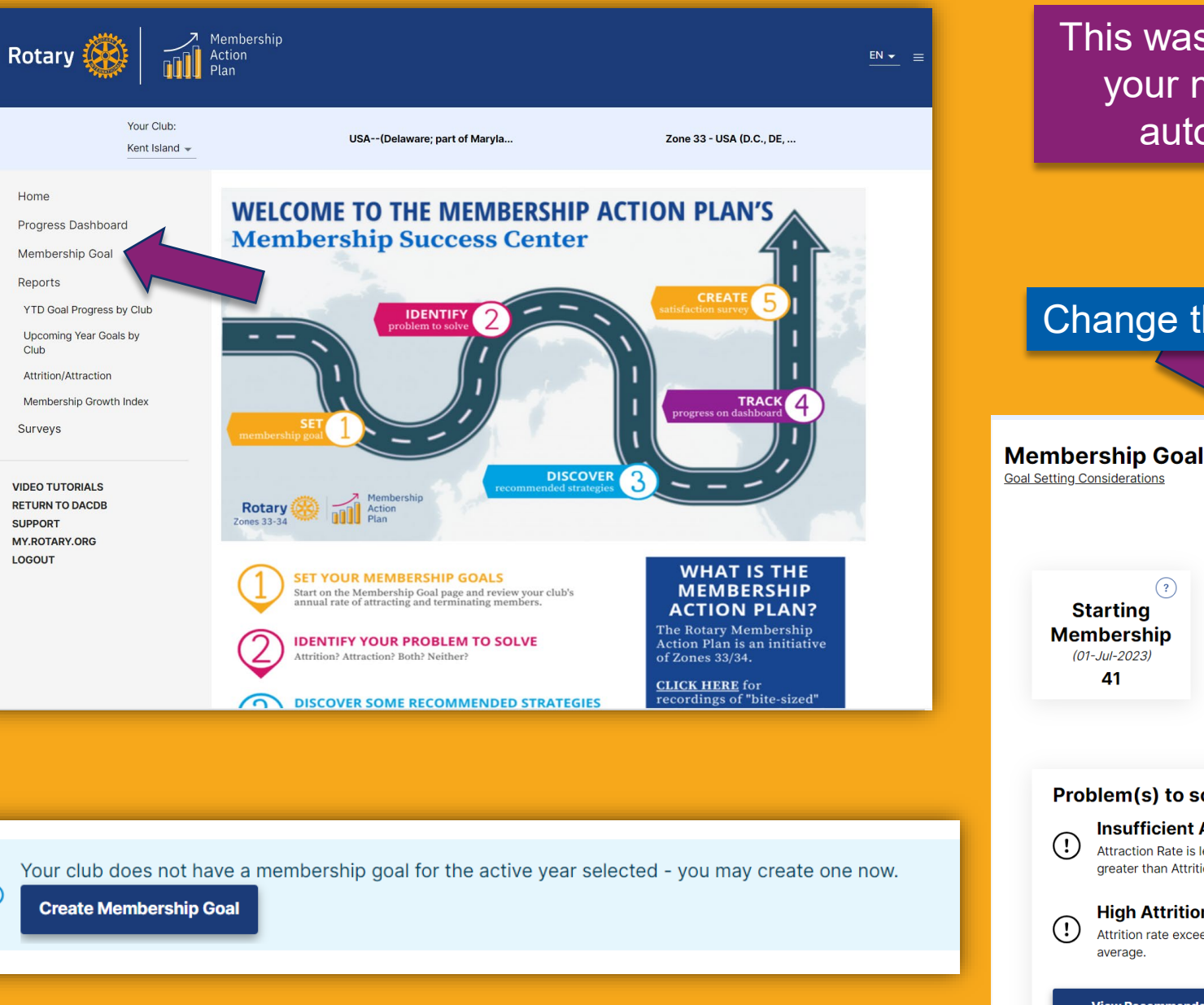

 $\bigcirc$ 

This was added last year. Hopefully, someday your membership goals entered here will automatically integrate to My Rotary.

## Change the date and download the worksheet

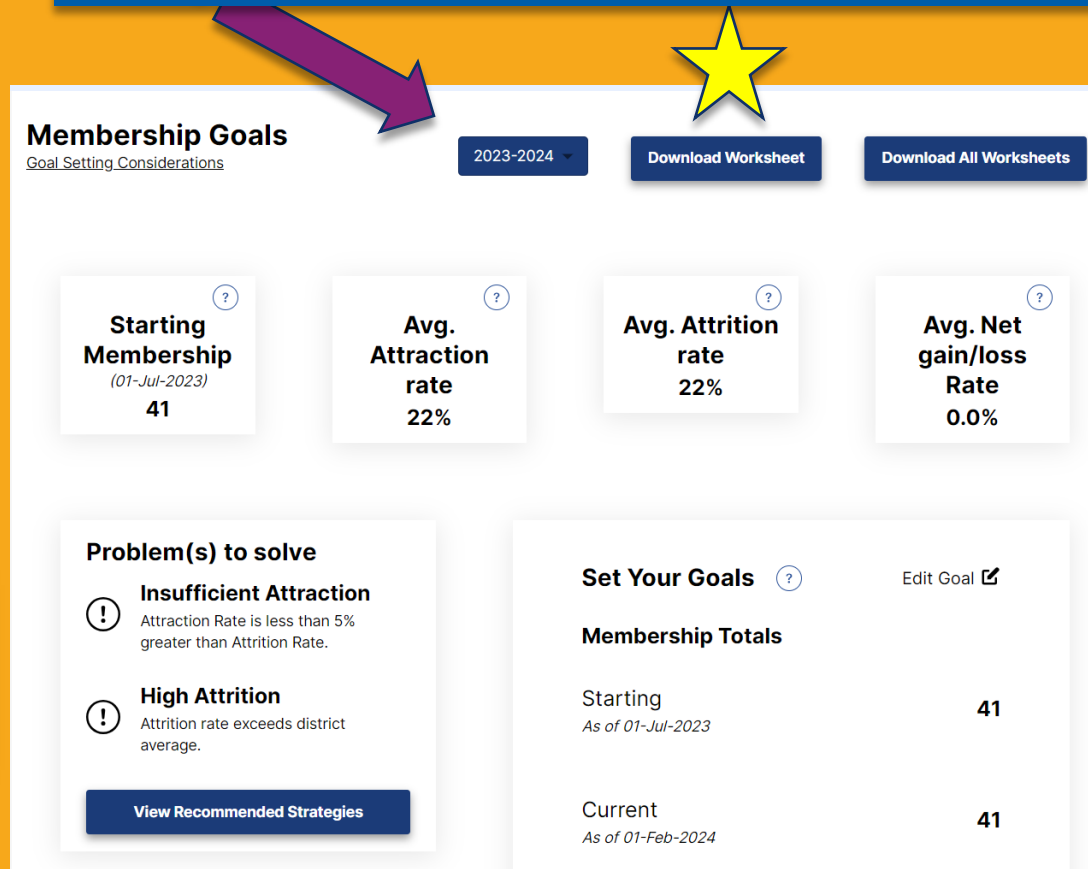

### **Create Your Membership Goal**

Considering your club's membership history, attrition and attraction rates, what is a moderate and reasonable growth goal for this year? Something like 5%-10% growth would be considered "moderate".

Click Create Membership Goal below, then enter either a moderate % growth rate or a year-ending member count as your membership goal, and Save Edits.

You are about to create a membership goal for the active year: 2024 - 25

**Cancel** 

**Create Membership Goal** 

 $\times$ 

You will want your membership goal in DACdb to match your membership goal in **My Rotary!** 

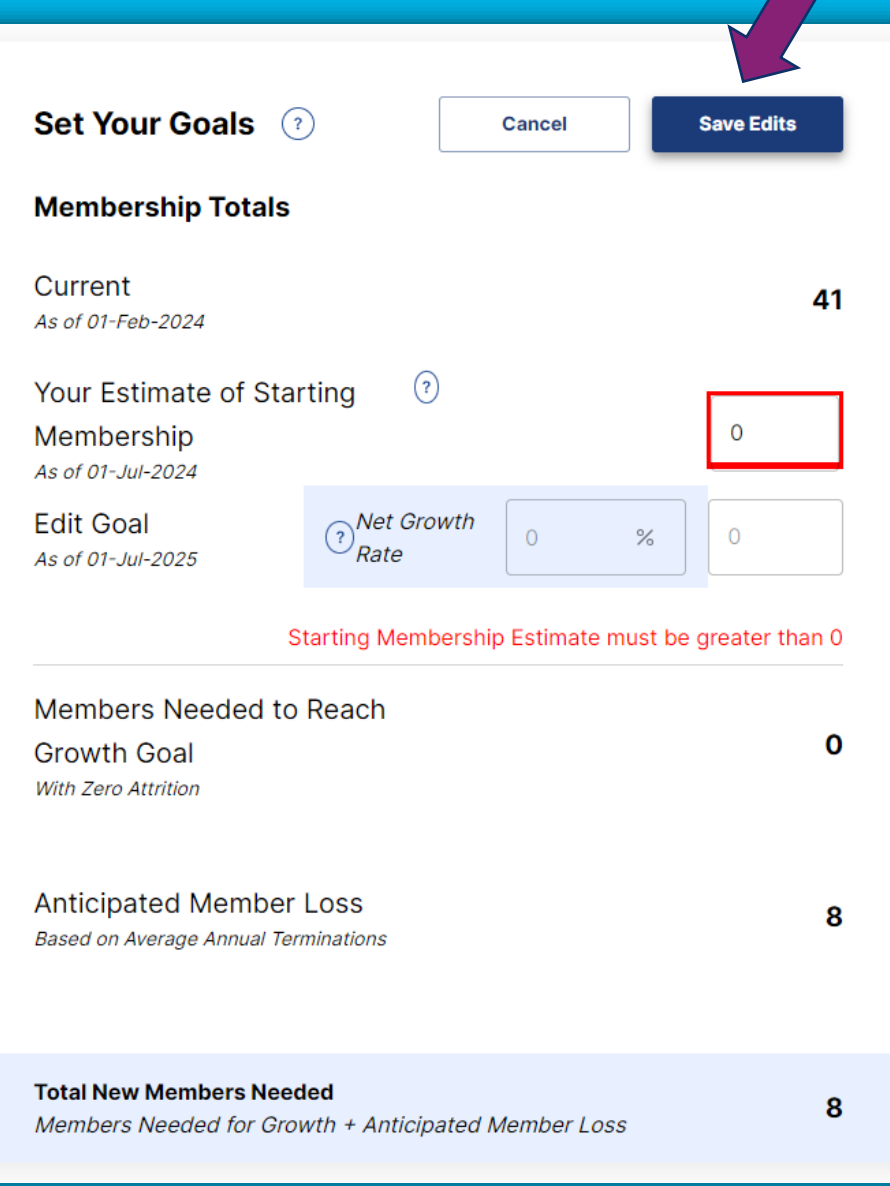

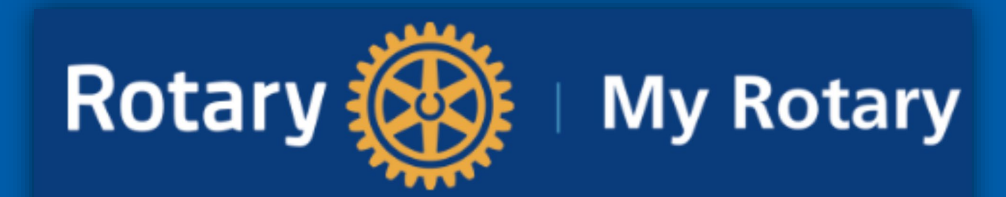

# The place to go for all things Rotary

# President

As president, you lead and motivate your club, ensuring that club members feel valuable, inspired, and connected to each other.

#### What you do

- Preside over club and board meetings
- Appoint committee chairs and members
- Conduct club assemblies
- Create a budget and manage club finances, including an annual audit
- Develop a safe environment for youth participants
- Work with your district governor and assistant governor

#### **How to prepare**

The year of planning before you take office is crucial to achieving the objectives you set out for your club. As president-elect, you work with your assistant governor and incoming leadership team to set annual goals that support your club's strategic plan. In this year you should:

- Take online courses for club president in the Learning Center
- Assess your club's strengths, weaknesses, opportunities, and risks in order to set goals
- Develop an action plan for your annual goals, which support long-term achievements
- Appoint committee chairs
- Ensure continuity in leadership and service projects
- Attend presidents-elect training seminar
- Attend district training assembly

### **Resources & reference**

- Be a Vibrant Club: Your Club Leadership Plan
- Membership Growth and Retention Support
- The Rotary Foundation Reference Guide
- Standard Rotary Club Constitution
- Recommended Rotary Club Bylaws

### **Tools**

- Pay or view your club invoice (Rotary International dues and fees)
- Update your club membership data
- Add club officers

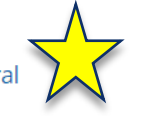

- Set and track goals in Rotary Club Central • Take a course in the Learning Center
- Register for a webinar
- Check our discussion groups

### **Rotary support**

- Immediate past president
- Assistant governor
- District leaders

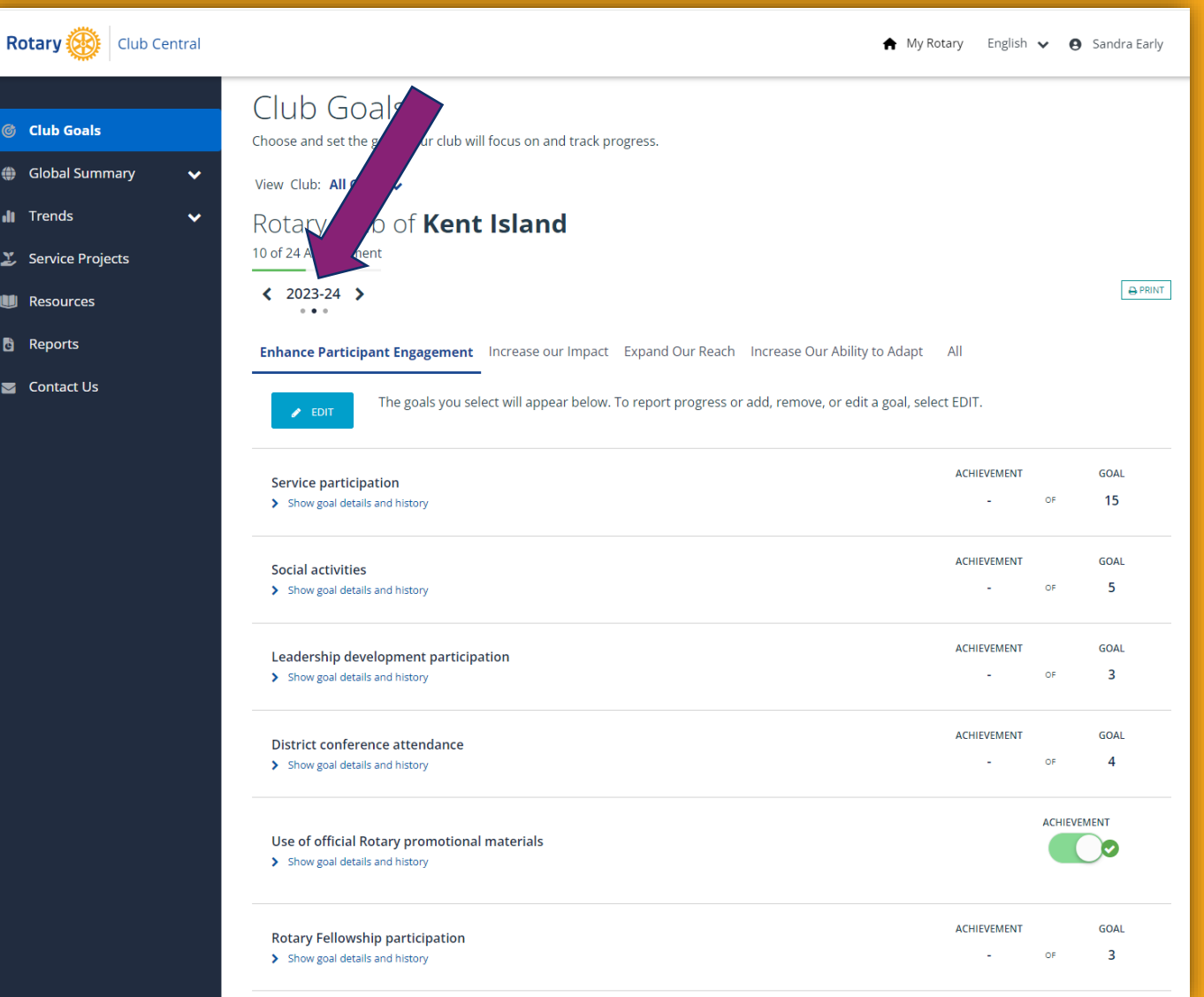

The "Expand Our Reach" tab is where you'll find membership goals.

Check out the "Show goal details and history" because how do you know where to go if you don't know where you've been?

(Typically, not a fan of looking back, but it works here!)

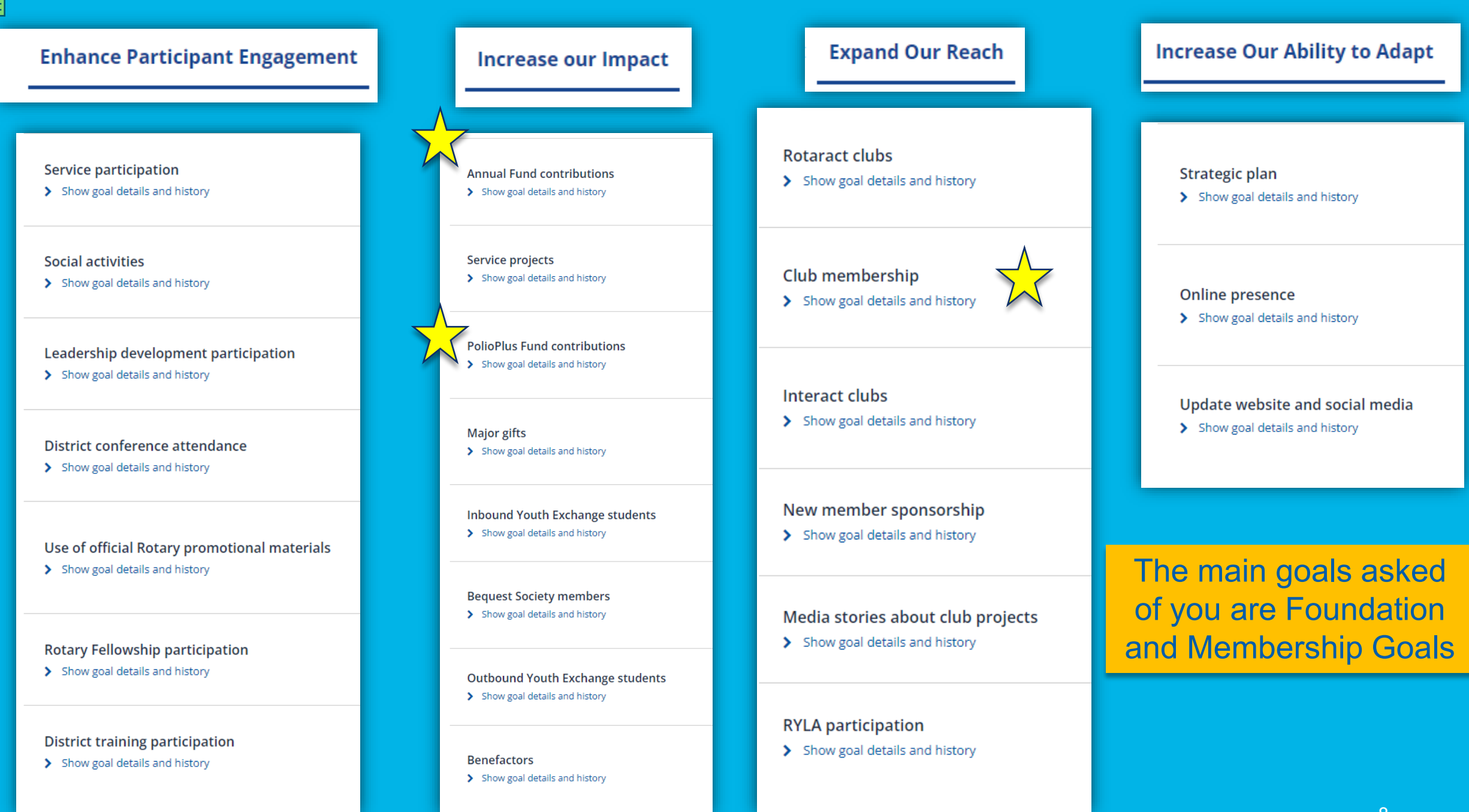

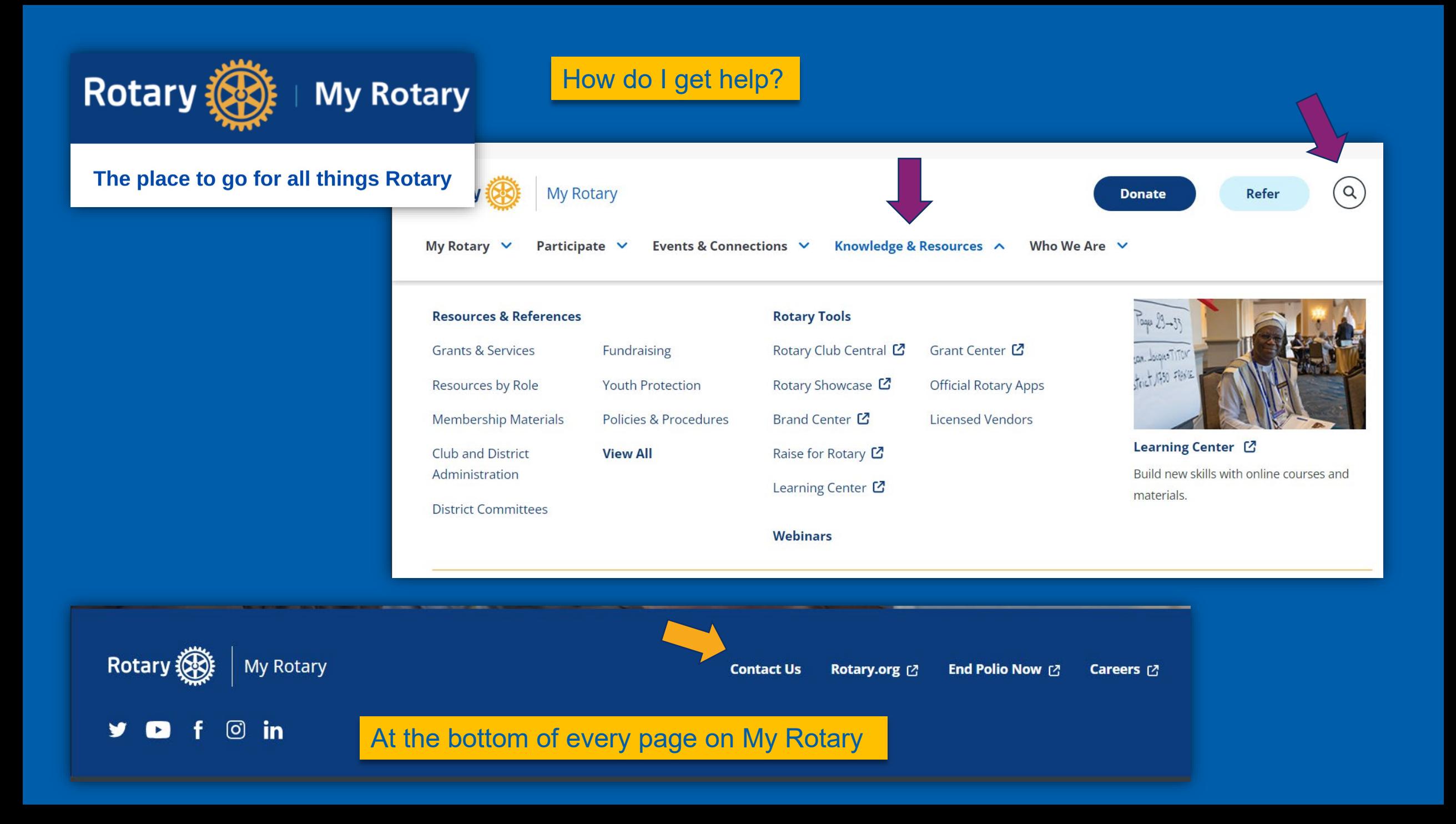

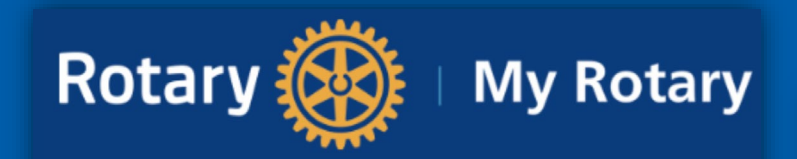

The place to go for all things Rotary

# Contact Us

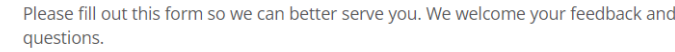

#### \* Required

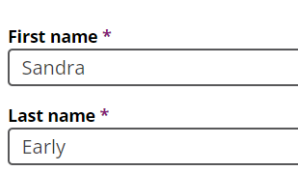

Email \* 7630Rotarydistrict@gmail.com

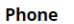

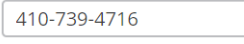

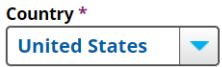

**Club Name** 

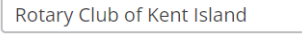

 $\blacktriangledown$ 

**District** 

7630 Subject: \*

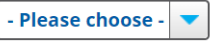

#### Comment or question \*

**All international offices** 

**Rotary in Great Britain and Ireland**  $(RIBI)$ **Club and District Support** representatives

**Financial representatives** 

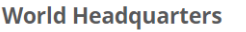

+1 866-976-8279 (toll free) +1 847-866-3000

Rotary International

One Rotary Center

1560 Sherman Ave.

Evanston, IL 60201-3698, USA

#### **Visit Us**

Schedule your meeting at Rotary's world headquarters or take a guided tour of our offices, including the reproduction of Room 711, birthplace of Rotary.

Visit Rotary International Headquarters

**SUBMIT** 

Search...

#### **SUPPORT NAVIGATION**

DACdb UI OuickStart Guide

 $\epsilon$ 

 $\left\langle \right\rangle$ 

 $\epsilon$ 

- $\equiv$  New Support Tickets
- **D**ulser Conference 2019
- **:** EOId Support Tickets
- **ERI** Theme
- **ESystem Changes**
- **EWHO-SecLVL?**
- **DACdb Training**
- **Policy**
- ?FAO
- **Help Topics**
- P. Password Requirements.htm
- Langer Support.html
- overview
- Attendance
- Calendar, Events and Meetings
- **O** Club
- Committee
- <sup>o</sup> e-Meeting
- **Engagement**
- <u>® </u> Files
- **S** Finance
- Go-to-Webinar
- **Gold Awards Program**
- **Grants Module**
- $\bullet$  Ignite
- Member Type ID
- **Cal** Mombo

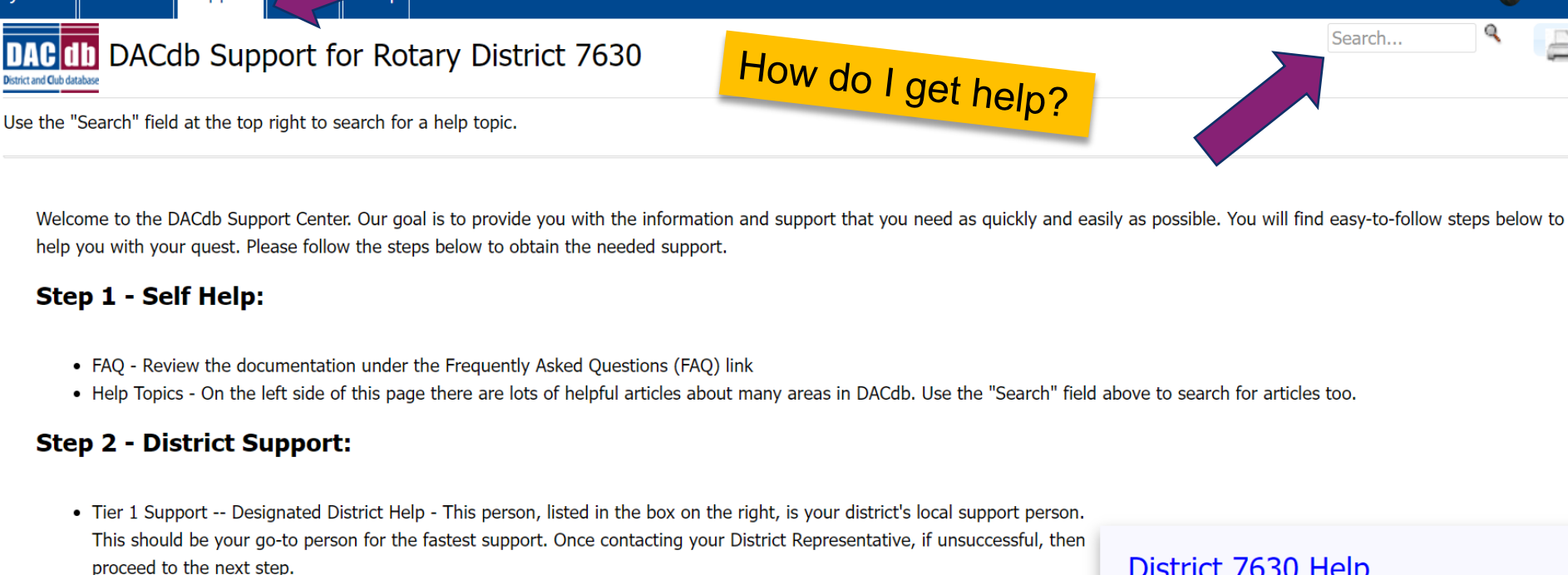

- **Step 3 DACdb Support:** 
	- Tier 2 Support Request Once exhausting the options in steps 1 and 2 above, you can submit a support request. Opening a support ticket will immediately alert us to your request and enable you to track the progress of the submitted request.
	- For Fastest Service, Submit a Support Ticket (If you submit a ticket there is no need to call. If you call us there is no need to submit a ticket.)

Got a question, problem, or enhancement idea?

CLICK HERE to Submit a Support Ticket or visit the Knowledge Base

### District 7630 Help

**Designated District Help** 

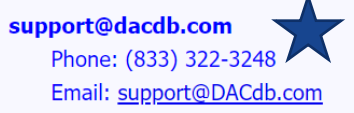

**District DCO Help** 

#### **Steven L Grossman**

CellPhone: 302-363-5766 EMail: stevegrossmande@gmail.com **Sandra Early** CellPhone: 4107394716 EMail: sos55sandra@gmail.com

Early, Sandra

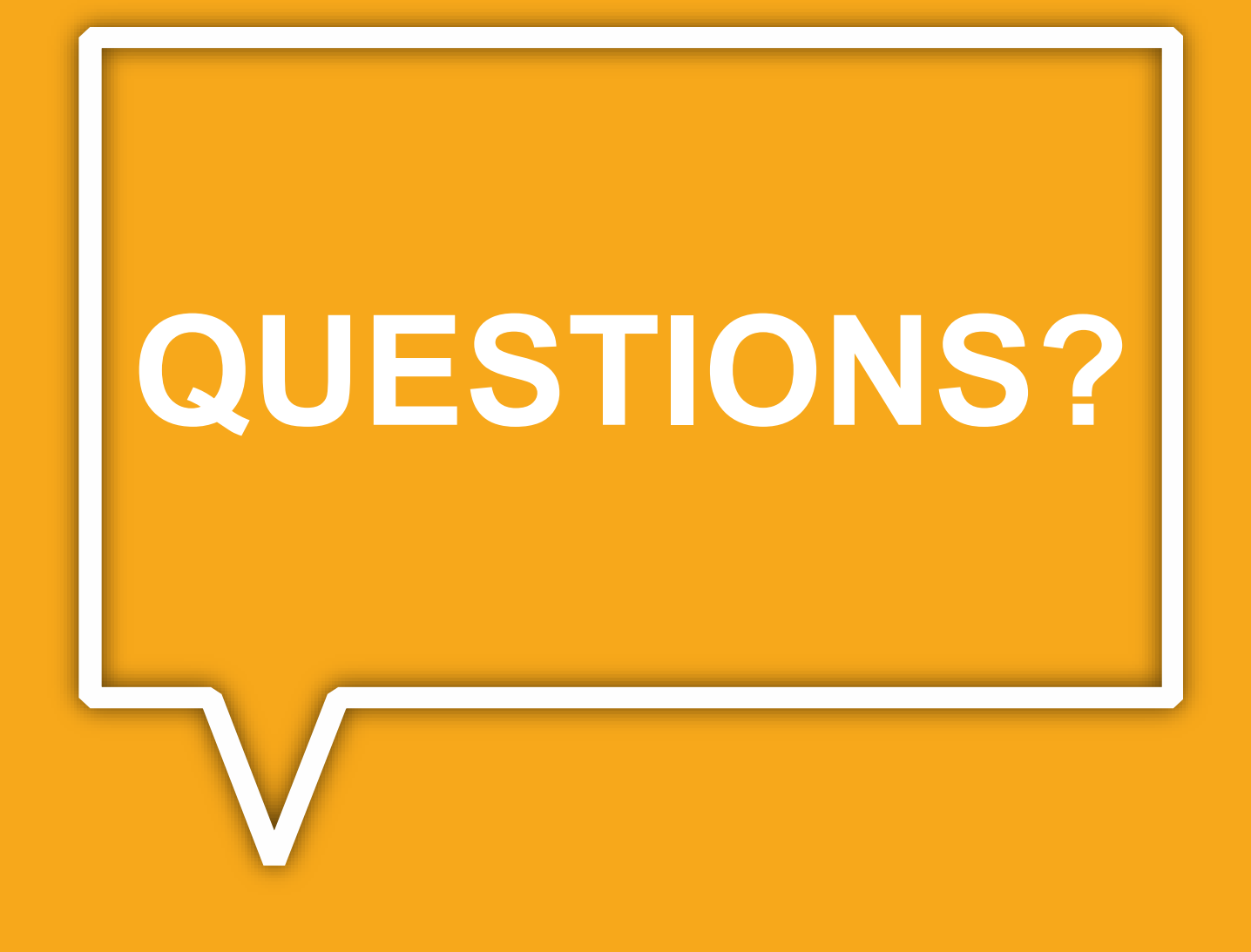